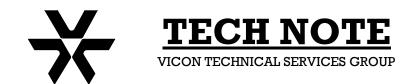

Subject: Alarm Printer Output Product: AurorA/AurorA99 Number: 1400-0001-08-00

**Date:** 07/05/01

## **AurorA™ Alarm Printer Output**

An AurorA™ or AurorA99™ Multiplexer may be connected to a serial printer to maintain a hard copy of alarm action. The purpose of this Tech Note is to present the connections and programming necessary and to explain the alarm format.

Connect a cable from the AurorA<sup>™</sup> rear panel RS-232 Port 1 to the printer serial port. Use the following connections:

| RS-232 Port 1 | Function | Serial DB-9 |
|---------------|----------|-------------|
| 2             | RxD      | 3           |
| 3             | TxD      | 2           |
| 5             | Ground   | 5           |

Set Serial Port 1 on the AurorA<sup>™</sup> to match the printer communications port settings:

Mode: Printer
Baud Rate: As required
Parity: As required
Stop Bits: As required

With the AurorA<sup>™</sup> programmed correctly for alarms, the page print for a typical alarm event will appear like the following:

04/08/98 19:43:58 I: 00000000-00000000 M: 00000000-00010000 L: 00000000-0000000

Shown are the date and time of the event, hardwired input alarms (I), motion alarms (M), and video loss alarms (L). The cameras are read from right to left. In this example, camera 5 has generated a motion alarm.

When the motion alarm has reset, the entry will appear like the following:

04/08/98 19:44:06 I: 00000000-00000000 M: 00000000-00000000 L: 00000000-00000000